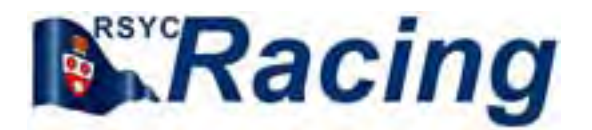

# **A Racer's Guide to the new RSYC website**

Welcome to the RSYC and to our new website. We hope you'll find it easy to navigate and find all the information you need but here's a short guide to help you find your way around.

The website address hasn't changed: It's **www.rsyc.org.uk**

*The new site can now remember you boat details so you don't have to repeat them each time you enter a race. To do this you must use a log-in: Please see pages 6 & 7 of this guide for details.*

### **Menus**

The new site home page has a menu for [Home], [Racing], Cruising], [Training], etc Clicking on [Racing takes you to the racing pages and a sub-menu containing [News], [Diary], [Races], [Entry], [Results], [Resources] & [Crew]

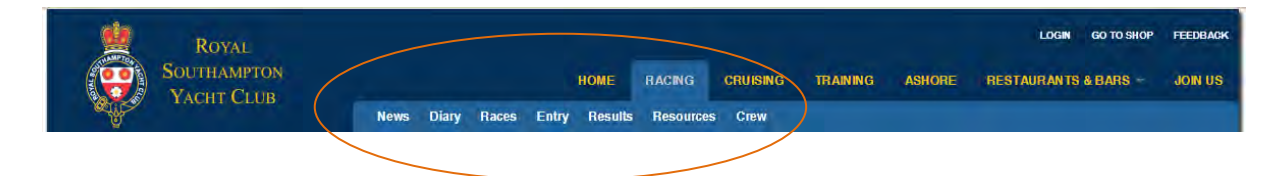

## **Page Layouts**

The pages (other than [Entry] and [Results]) follow a standard format. Here's the [News] page as an example:

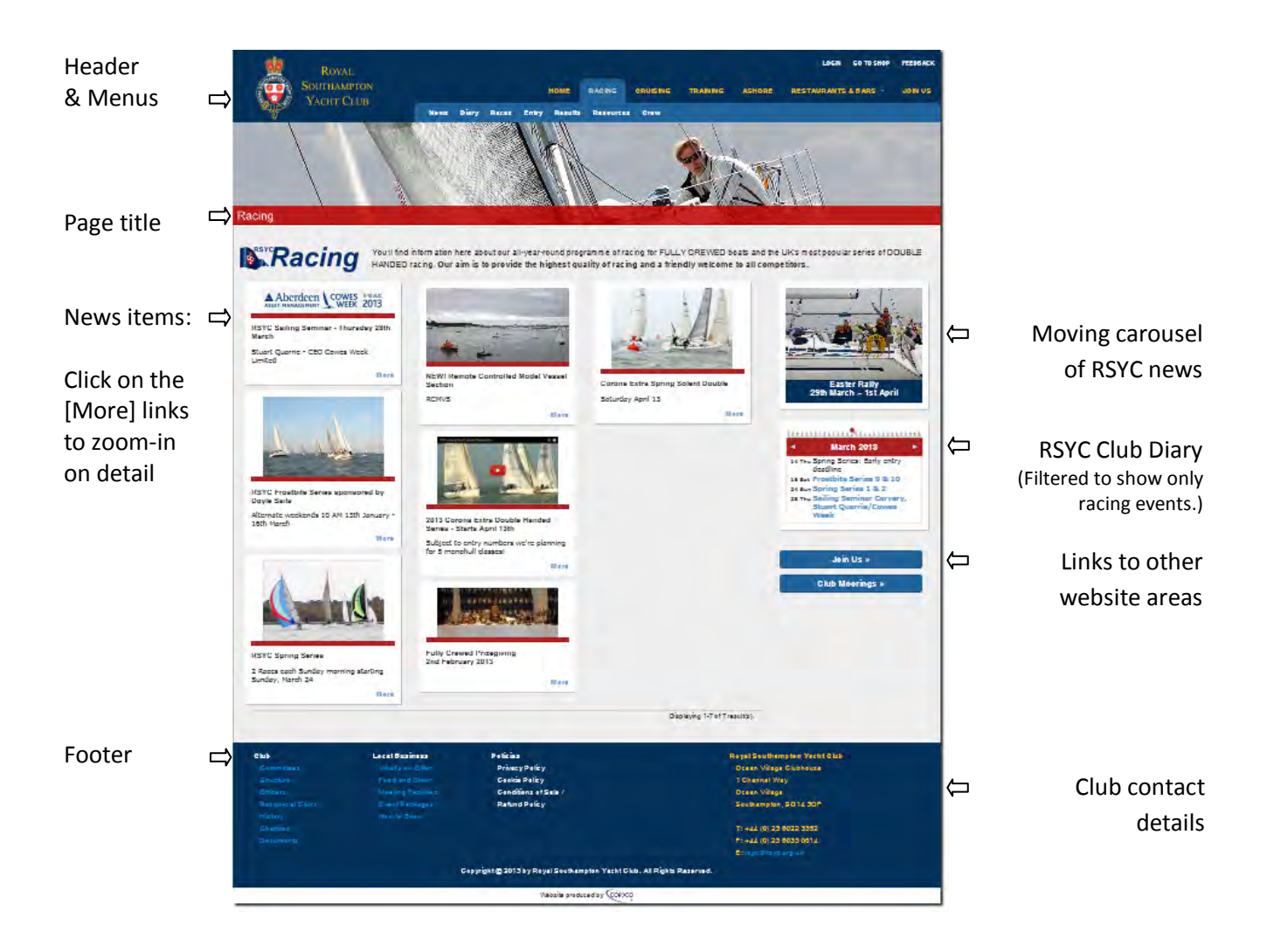

## **The Racing Pages**

Here's a quick guide to the information you'll find on each of the RSYC Racing pages

#### **NEWS**

A page of articles about recent and up-coming events:

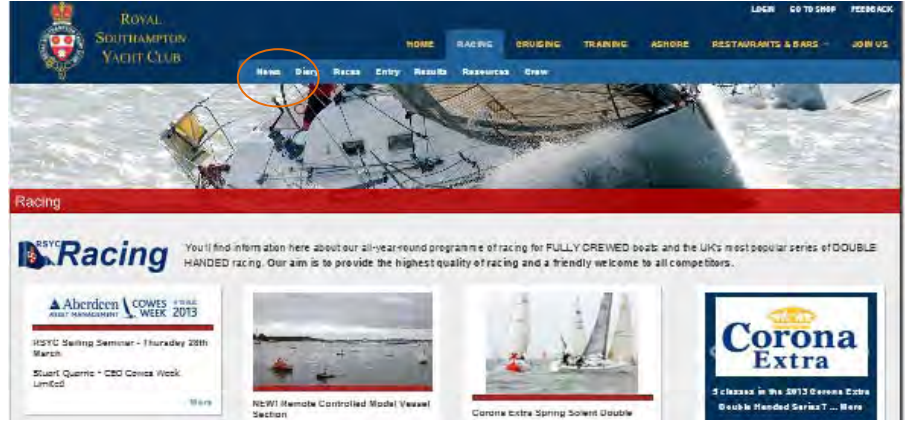

#### **DIARY**

A calendar of the full year's events, both on and off the water as a list and as a PDF file:

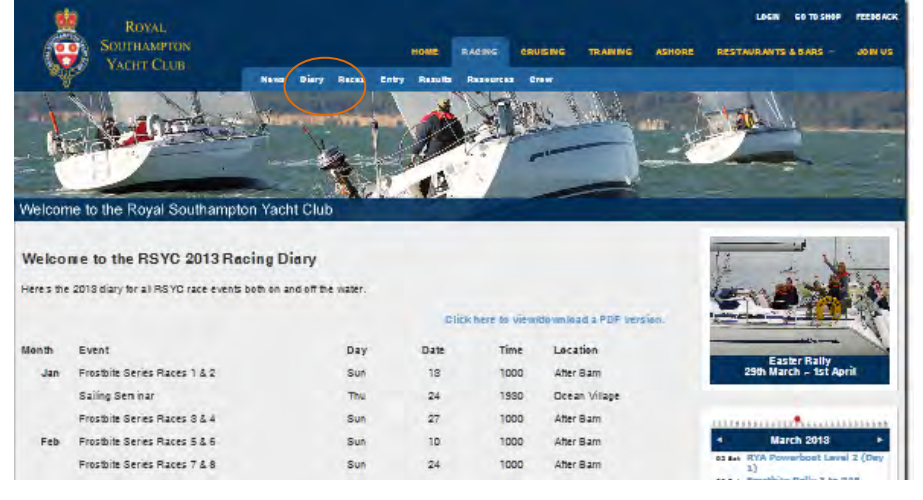

#### **RACES**

A page of information specifically about forthcoming races plus NoRs and SIs:

![](_page_1_Picture_10.jpeg)

#### **ENTRY**

A page that leads to a new single race entry form for all our fully crewed and double handed events. If you are not logged-in to the site you'll see this page:

![](_page_2_Picture_3.jpeg)

Once you're logged-in (see pages 6 & 7 below for a new account log-in guide), you'll see this page:

This is the new race entry form.

If you've only just created you new account it will only remember the name and contact details you've just supplied.

But once you've entered one race, it will remember your boat details too.

Please be sure to check them each time especially if you've changed any gear on the boat.

When you've completed the form, please click on the [Submit] button and you'll be taken to the payment pages.

![](_page_2_Picture_80.jpeg)

#### **RESULTS**

This page allows the selection and display of race results in a similar way to the previous RSYC racing website. Just make your Year / Series / Race selection(s) using this page:

![](_page_3_Picture_26.jpeg)

And the results will be displayed. (If the results are on mutiple pages, they'll automatically be scrolled across the screen or you can use the [Left] / [Right] arrows to manually scroll forwards and backwards.)

![](_page_3_Picture_27.jpeg)

#### **RESOURCES**

The resources page contains useful reference documents and links to other websites etc. The example below shows links to the Notices of Race, Sailing instructions, ISAF Offshore Regulations, SCRA Race mark lists, etc.

![](_page_4_Picture_3.jpeg)

#### **CREW**

This page hold the same Crew Available / Crew Sought directory that was available from the previous website. Please use it to register you requirements or availability.

![](_page_4_Picture_6.jpeg)

# **CREATING A NEW RSYC WEBSITE LOG-IN ACCOUNT**

From any website page click on the [LOGIN] link in the top right of the page

![](_page_5_Picture_2.jpeg)

Whether or not you're a member of the RSYC, if you've not yet created a login, you can do so by clicking on the [Continue] button in the New Account area on the next page that's displayed. *(Once you've created your account you'll be able to use the Already Registered area to log-in.)*

![](_page_5_Picture_71.jpeg)

Once the forms are complete, both members and non-members should click on the [Continue] button to proceed.

Once you've created your new account you'll get a confirmation message like this one for nonmembers:

![](_page_6_Picture_1.jpeg)

As the message implies, the system has not only created your new log-in but you can now also use the new website's e-commerce system to pay for your races through a secure interface with SagePay making this process even more secure than before.

Once you press the [Continue] button, you'll find yourself logged in to the RSYC online shop and you can look around or navigate back to the [Racing] pages by clicking on the [Home] link:

![](_page_6_Picture_47.jpeg)

If you encounter any problems during the above log-in or account creation process please contact the RSYC Membership Secretary: 023 80 223 352 or membership@rsyc.org.uk

**If you have any comments or feedback about the new RSYC Racing website please contact the RSYC Racing Secretary: 023 80 223 352 or racing@rscy.org.uk**